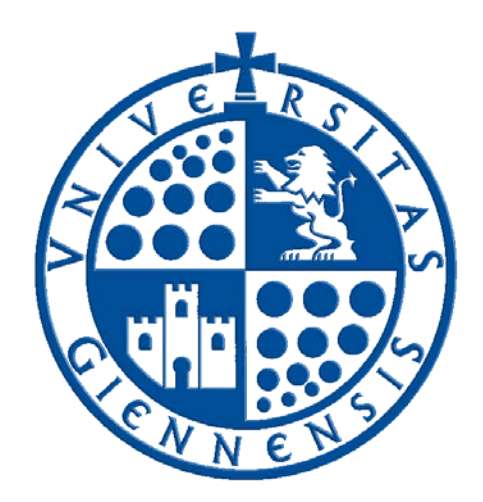

# Servicio de Informática

Vicerrectorado de Tecnologías de la Información y la Comunicación e Infraestructuras

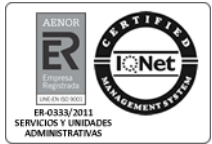

## **Resolución de incidencias en impresoras locales**

**Guía de Usuario**

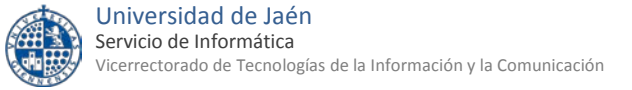

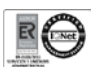

## **Tabla de contenido**

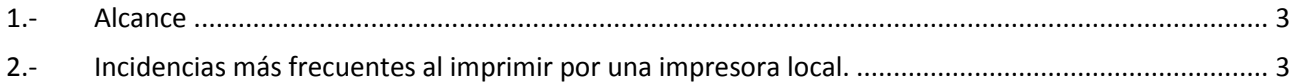

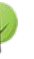

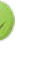

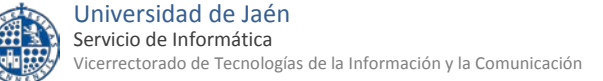

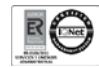

#### <span id="page-2-0"></span>**1.- Alcance**

En esta guía se detallan algunas soluciones a las incidencias más frecuentes que se puede encontrar un usuario a la hora de imprimir a través de una **impresora local** (aquella que está conectada directamente al ordenador a través de un cable de tipo USB).

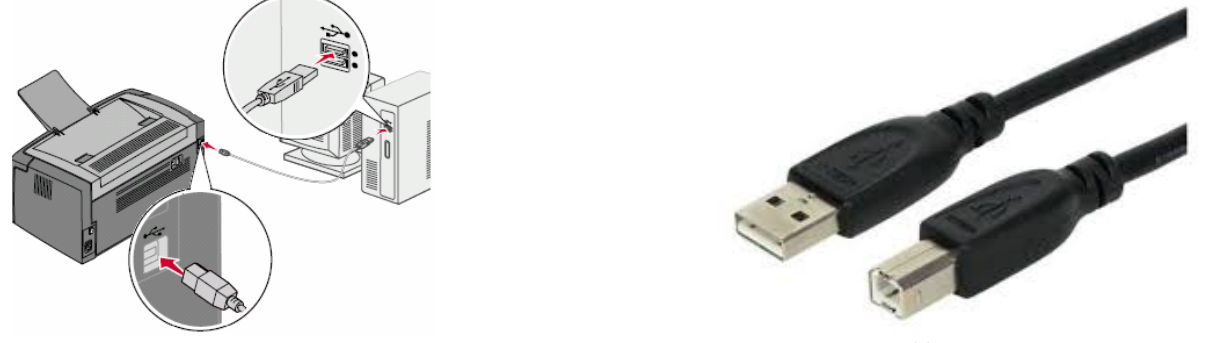

Cable tipo USB

Quedan fuera del ámbito de esta guía las incidencias con impresoras conectadas a la red cableada de la UJA (RIUJA).

#### <span id="page-2-1"></span>**2.- Incidencias más frecuentes al imprimir por una impresora local.**

#### **2.1. La impresora aparece como "Inactiva" o "Sin conexión"**

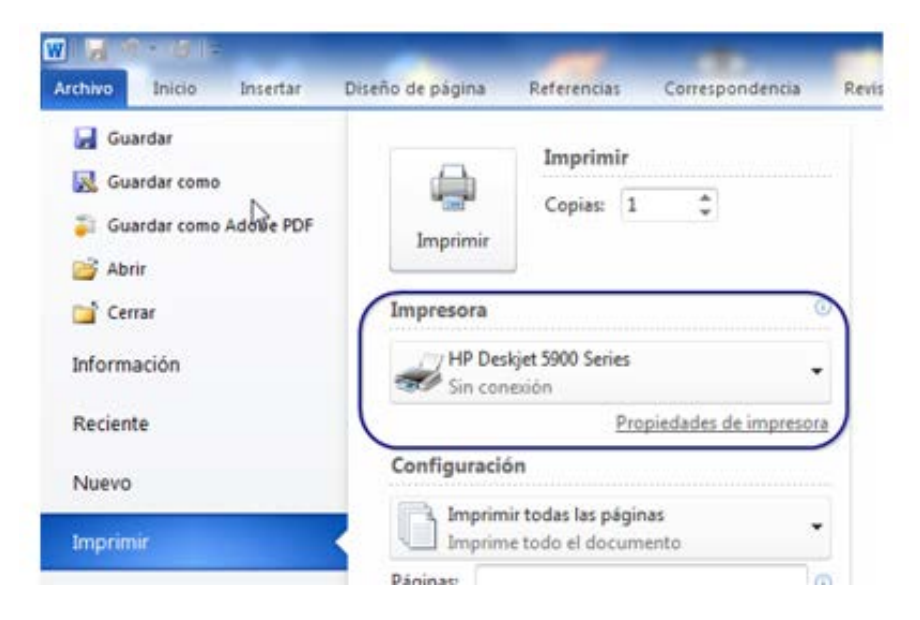

Las comprobaciones a realizar deben ser la siguientes:

1) Comprobar que la impresora está conectada (enchufada) a la toma de corriente.

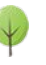

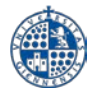

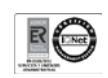

- 2) Comprobar que el cable USB está conectado en ambos extremos, es decir, tanto al ordenador personal como a la impresora), tal y como se indica en la ilustración del punto 1 de este documento.
- 3) Si persiste la incidencia, accederemos a Panel de control -> Dispositivos e Impresoras , seleccionamos la impresora en cuestión y, haciendo doble click sobre ella, debe aparecer una ventana como la de esta imagen.

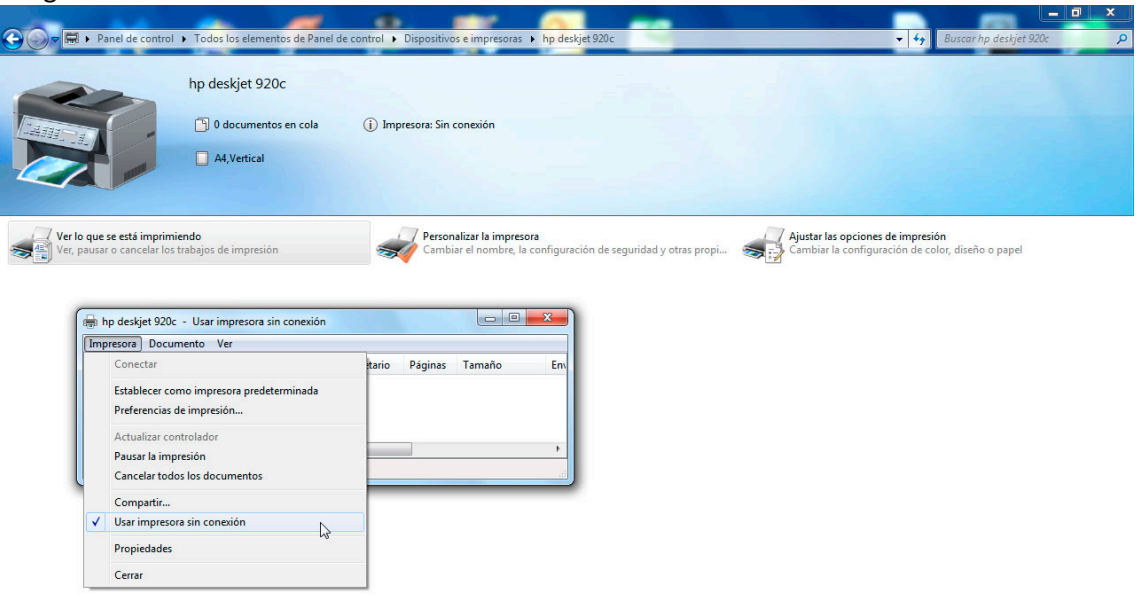

Dentro de esa ventana hay que hacer doble click sobre la opción "Ver lo que se está imprimiendo -> Impresora". En este apartado hay que asegurarse de dos cosas

- a) La opción "Usar impresora sin conexión" está DESMARCADA.
- b) No hay trabajos pendientes. En caso de haberlos, hacer click en la opción "Cancelar todos los documentos". Y posteriormente, reiniciar el PC.

#### **2.2. Aparece el mensaje "No se reconoce el dispositivo USB"**

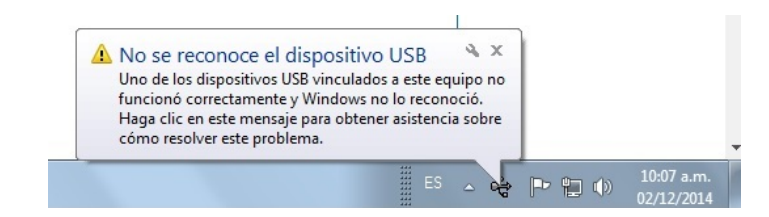

Pasos a seguir para solucionar esta incidencia:

- a) Comprobar que el cable USB esté correctamente conectado al ordenador (tal como se indica en la ilustración del punto 1 de este documento).
- b) Apagar la impresora y volverla a encender.
- c) Si el paso A o B no ha surtido efecto, reiniciar el ordenador.
- d) Si persiste la incidencia le aconsejamos que sustituya el cable USB de la impresora por uno nuevo. Contacte con su unidad de apoyo administrativo para que realice el pedido correspondiente.

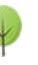

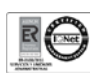

### **2.3. Aparece una pequeña luz encendida de color rojo o anaranjado en la impresora**

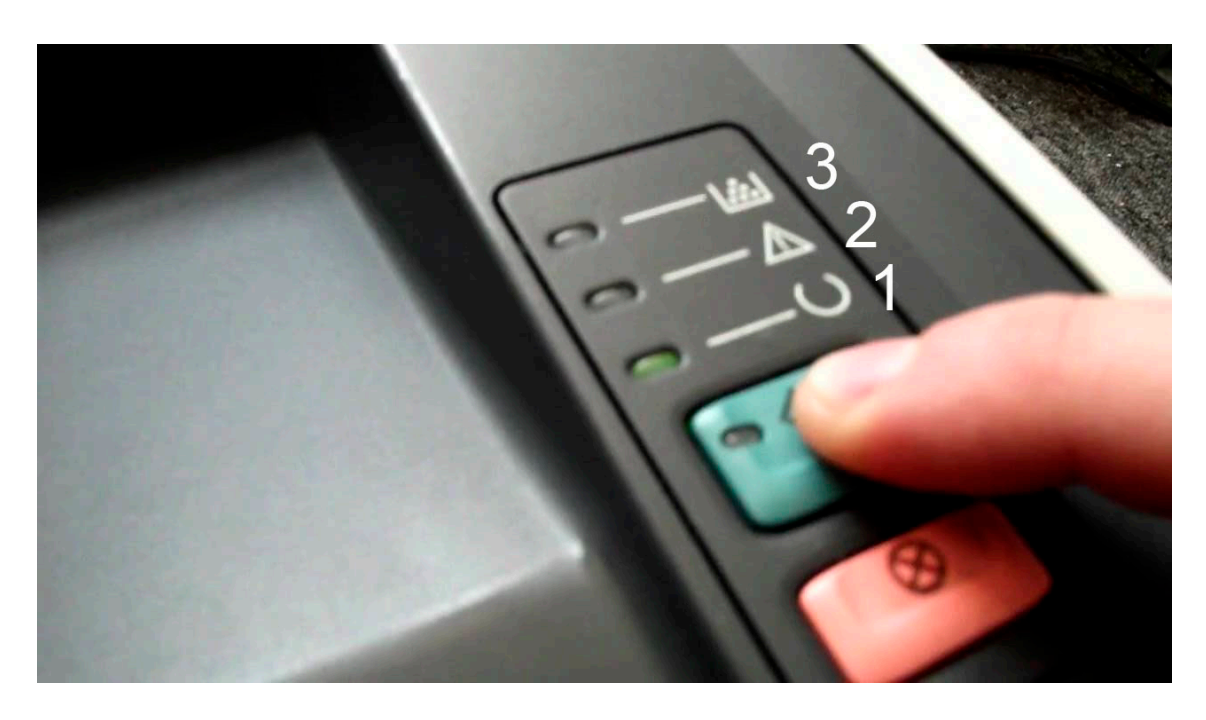

En prácticamente todas las impresoras, especialmente las de tipo láser, podemos encontrar varios testigos LED ("lucecitas") que nos muestran si hay algún problema a la hora de imprimir. A continuación los vamos a detallar:

- 1- LED de impresora en línea: Si está en color verde fijo quiere decir que la impresora está en línea y dispuesta para imprimir. Si parpadea quiere decir que está recibiendo datos y realizando la impresión.
- 2- LED de atención/atasco : Este led puede parpadear o mostrarse fijo en un color rojo o anaranjado, puede indicar uno de los siguientes problemas
	- a. Falta de papel
	- b. Atasco durante la impresión
	- c. La impresora es incapaz de imprimir el formato de papel que se le está solicitando
	- d. Ha habido un error de comunicación entre el ordenador y la impresora
	- e. La impresora tiene un problema físico o componente averiado (placa, fusor etc..) y tiene que ser revisada por el servicio técnico.
- 3- LED de consumibles: Solo se activa si el nivel de tóner o cartucho de tinta es bajo o si un consumible está defectuoso y no es reconocido por la impresora.

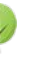